## **Návod na používanie Konvertora Říha Universal 5.11.2023**

#### **Úvod.**

Tento konvertor naprogramoval Ing. Josef Říha v máji 2023 v jazyku Javascript.

Slúži na prevod tlačeného textu do dvoch fontov písaného písma a to fontu Abeceda\_v4.ttf a do fontu V4\_alodyx.ttf.

Program je umiestnený na serveri freeshell na odkaze:

#### https://freeshell.de/~jose1711/alodyx/new.html

Program netreba inštalovať a ak nechceme pracovať s prevedenými textami ďalej vo Worde, nie je potrebné ani mať nainštalované fonty. Výstupy sú do dokumentov v tvare pdf. Pre ďalšiu prácu ich možno vložiť aj do schránky (clipboardu).

#### **Ovládanie programu.**

Je intuitívne, takže len rekapitulujeme čo voľby v Menu znamenajú a prečo a ďalšie poznámky sú skôr možné podnety ako s ním možno pracovať.

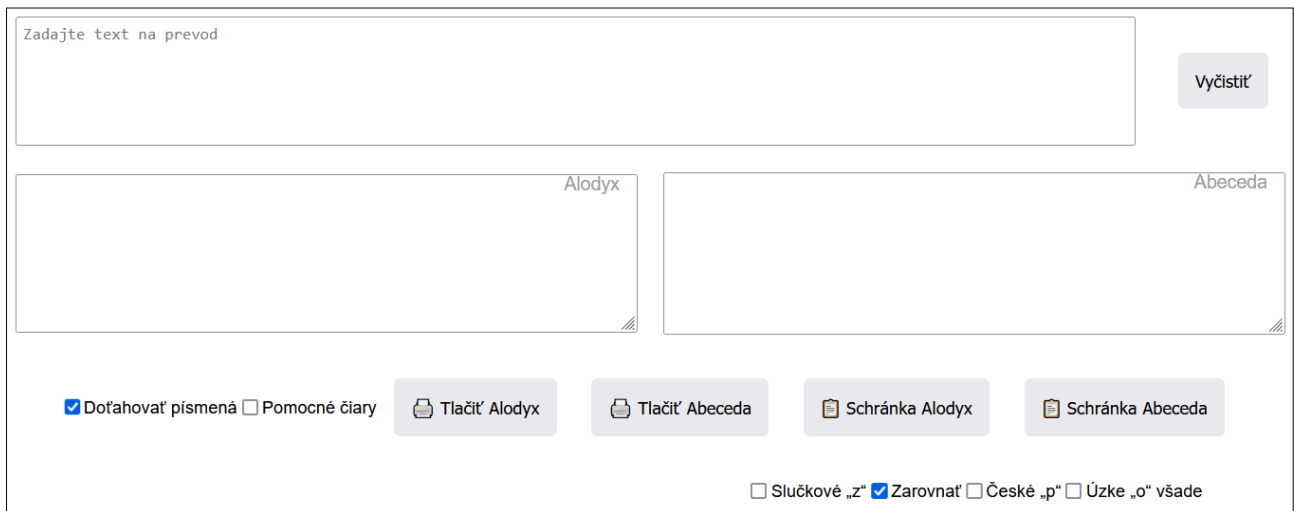

Keď klikneme na odkaz objavia sa okná konvertora:

#### **Popis položiek Menu.**

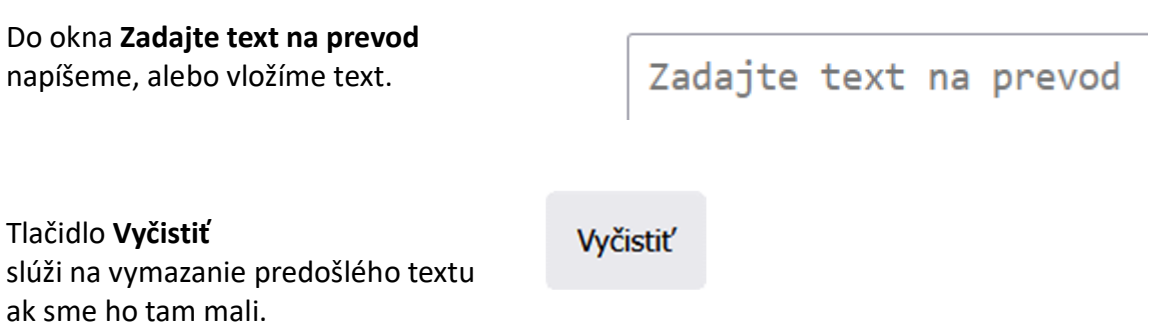

Po zadaní textu sa hneď objaví prevedené písmo vľavo vo fonte Alodyx a vpravo vo fonte Abeceda.

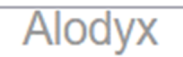

Abeceda

Voľba **Doťahovať písmená** je predvolená zakliknutá.

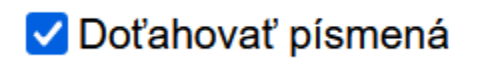

Autor fontu slabikar.ttf. Petr Olšák, z ktorého vychádza font Abeceda, k tomu píše:

*"Nakonec každé slovo ukončíme maličkou dotahovou čárečkou. Bez ní by totiž tah končil v šesti sedminách střední výšky písma. Ačkoli by to možná z estetického hlediska bylo lepší, prvňák si to nemůže dovolit a musí dokončovat tahy až na střední dotažnici. Naším úkolem bylo vytvořit písmo shodné s psaným písmem ve slabikáři bez kompromisů."*

Voľba **Pomocné čiary** vedie k dvom situáciám, možnostiam.

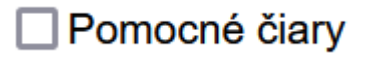

a.) Keď chceme previesť dlhší súvislý text hlavne preto, aby sa dieťa učilo čítať písané písmo voľbu necháme nezakliknutú.

b.) Keď chceme vytlačiť jednu stránku formátu A5 s linajkami túto voľbu zakliknem.

Voľby **Slučkové "z"**, **České "p"** a **Úzke "o" všade sa** týkajú len fontu Abeceda, ktorý je sofistikovanejší.

Voľba **Slučkové "z"** predvolené nezakliknuté pre Slovensko, zakliknuté pre väčšinu Česka.

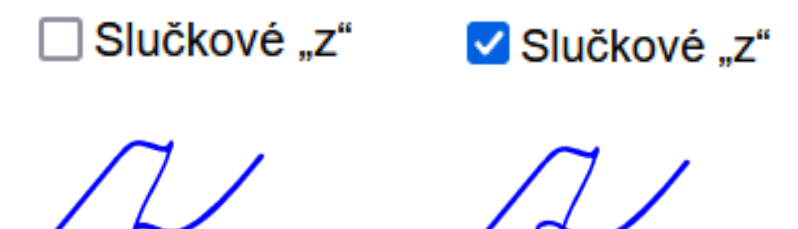

*Mimochodom v 13. prameňoch, ktoré som preskúmal (5 českých a 8 slovenských) sa vo všetkých slovenských prameňoch vyskytuje písmenko "z" bez dolnej slučky. Iba v dvoch českých prameňoch Slabikář Potůčková a Slabikář Rafii sa vyskytuje malé písmenko "z", ktoré má dolnú slučku.*

Voľba **Zarovnať** predvolené zakliknuté. Zarovná písmenká na začiatku riadkov. Nechávame zakliknuté.

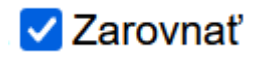

Voľba **České "p"** implicitne nezakliknuté pre Slovensko. Pre Česko zakliknuté.

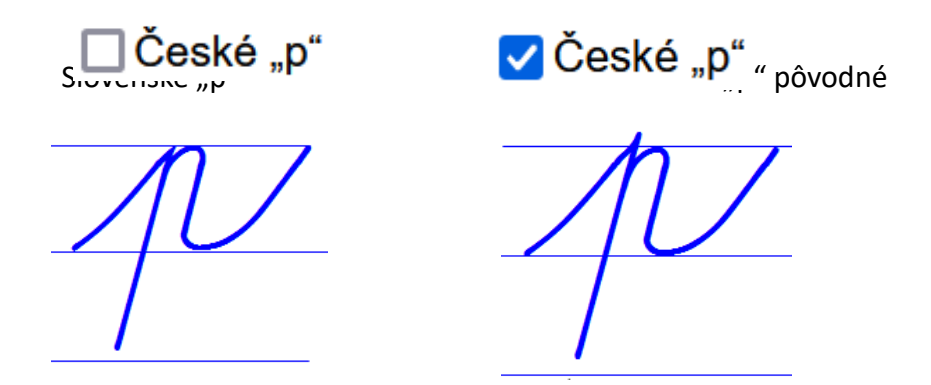

Voľba Úzke "o" všade. Predvolené nezakliknuté.

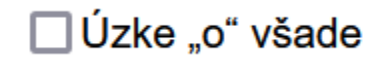

Ak máme pocit, že ušká na konci písmen malé "o" sú nejaké široké zaklikneme túto voľbu

# V Úzke "o" všade

To som pridal preto, lebo keď som zo zvedavosti previedol českú Písanku 2. díl pro 1. ročník základní školy Potůčková - Potůček, teda všetkých 33 strán do fontu Abeceda.ttf, tak sa mi zdalo, že v týchto predlohách je písmeno "o" s užším zádrhom. Konzultoval som to aj na UMB v Banskej Bystrici.

Porovnanie. Potůček font Abeceda široký zádrh font Abeceda užší zádrh

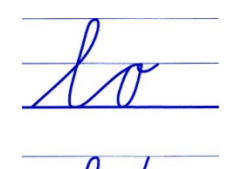

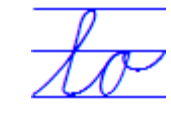

Dokonca sa zdá, že Potůček to má ešte užšie. Ale Olšák išiel podľa šlabikára Žáček - Zmatlíková, kde je zádrh trochu širší. Mne sa zdajú krajšie užšie zádrhy.

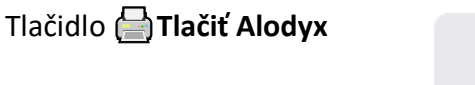

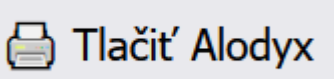

Keď naň klikneme objavia sa možnosti tlače prevedeného fontu Alodyx do dokumentu PDF. Tlačidlo **[external Tlačid** Abeceda

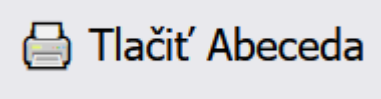

Keď naň klikneme objavia sa možnosti tlače prevedeného fontu Abeceda do dokumentu PDF.

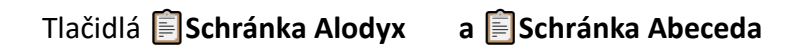

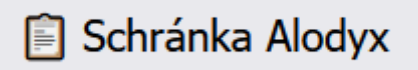

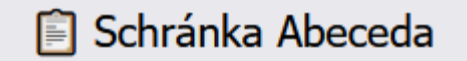

Keď naň klikneme prevedený fontu Alodyx sa vloží do schránky.

Ale pozor! To je už pre pokročilejšiu prácu napr. vo Worde a treba mať na PC nainštalované oba fonty.

Pretože napríklad text:

Adam v škole nesedel abecedu nevedel

Vyzerá po vložení do Wordu zo schránky takto:

**Font Alodyx:**

Adam& §v& §š§kole& §nes§edel& abecedu& §nevedel&

**Font Abeceda:**

Adam& ßv& ©š¤kole& ßnes¤edel& 'nabecedu& ßnevedel

Aby sme dostali písaný tvar, musíme tieto texty zmeniť **na font V4\_alodyx:**

adam v skole nesedel

abecedu nevedel

**na font Abeceda\_v4:**

Adam v skole nesedel

abecedu nevedel

Pre bežnú tvorbu predlôh na cvičenie to nepotrebujeme. Pre kreatívnejšiu prácu sa nám to môže hodiť.

Koniec popisu základného Menu.

# **Príklad Božena.**

Pre testovanie som zvolil nasledovné slová:

Božena Ružena Jozef Blažena Braňo Ňaňko Akože? Máš knihy? Už čítame! Je to text z písanky č.2 str.97 zo zošitov z roku 1987:

97 rena Božena Bonena B. Burn Ruxeno Priviena bre brell lažena Blažena Blanema & no R Beana Brano Nanka Fe & akaze 2 aka knife knihy. Jenihy? Mas ame! Wis citame! Vis.

Nasledujúci text je popis ako som testoval výstupy s riadkami.

# **Tlač Abeceda.**

Najprv som to previedol vo Worde makrami na A5. Veľkosť fontu 50 bodov a vytlačil doPDF:

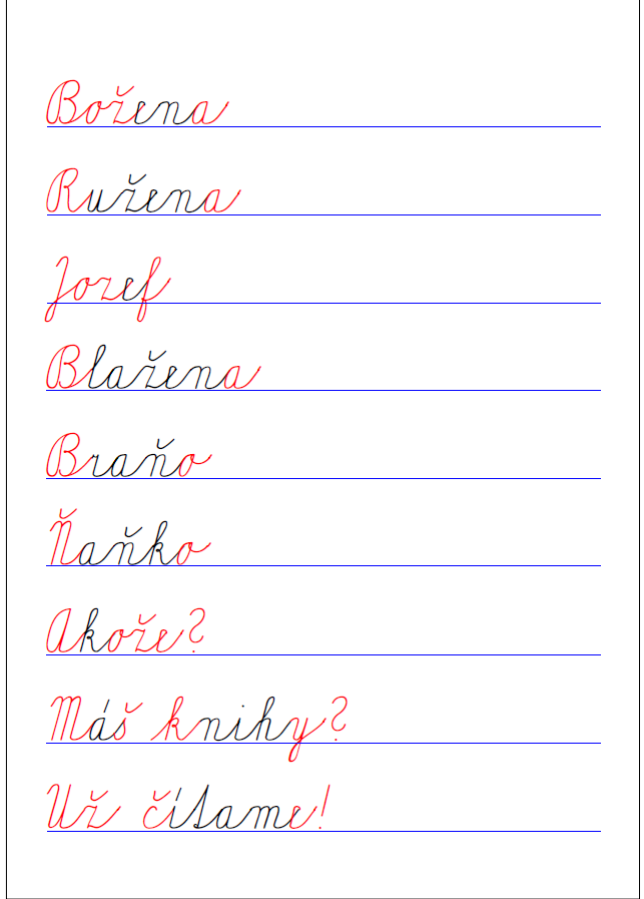

Staré písanky mali 9 riadkov.

Teraz som skúmal tlačidlo:

Tlačiť Abeceda

Narezal som si hárky A5 a testoval som to.

Nakoniec som zistil, že to záleží aj na type virtuálnej tlačiarne, napríklad Adobe Acrobat, ktorý mám je už dosť starý a nemá vo voľbách formát A5. Stačí ale freeware doPDF.

Aby som docielil približne rovnaký výstup musel som nastaviť okraje a mierku takto:

 $\Gamma$ 

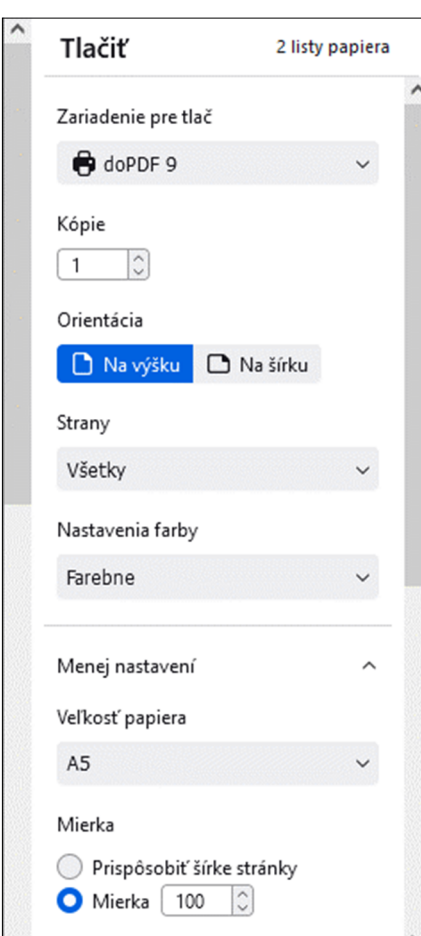

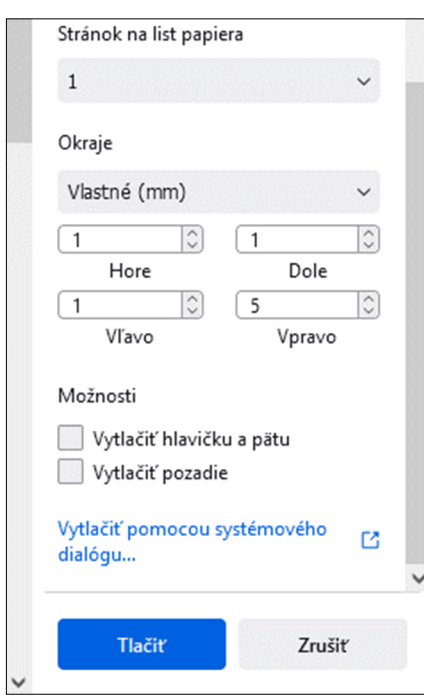

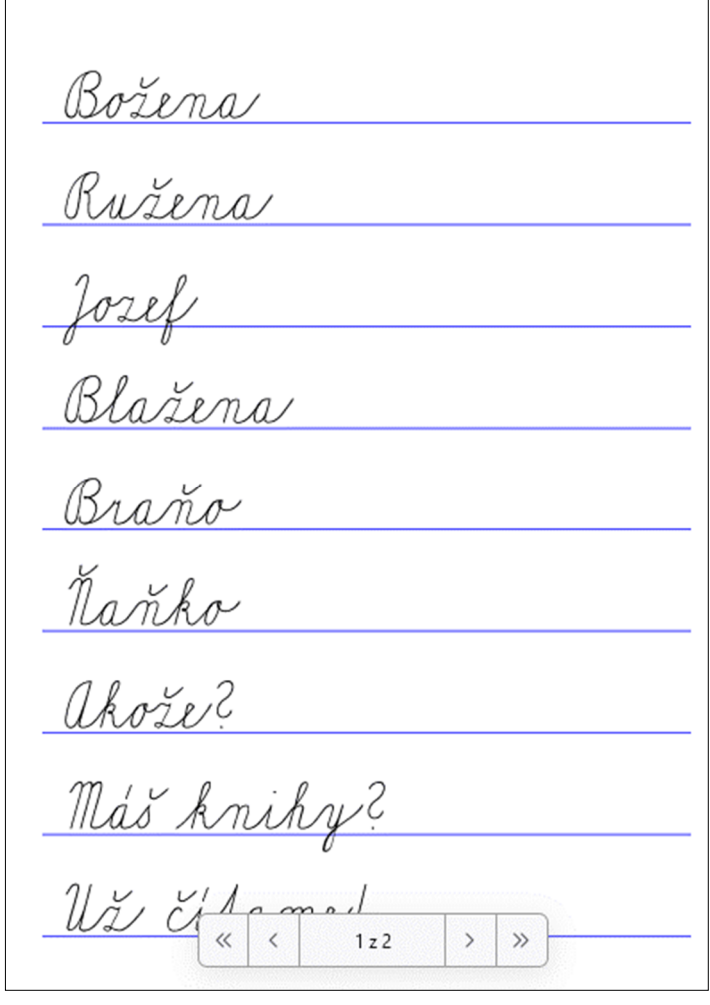

 $\overline{\phantom{a}}$ 

To síce vedie k dvom stranám, keď to uložíme, ale stačí potom na tlačiarni vytlačiť len jednu stranu.

Dostaneme toto: PDF z Wordu po prevode makrami PDF z Konvertora Universal

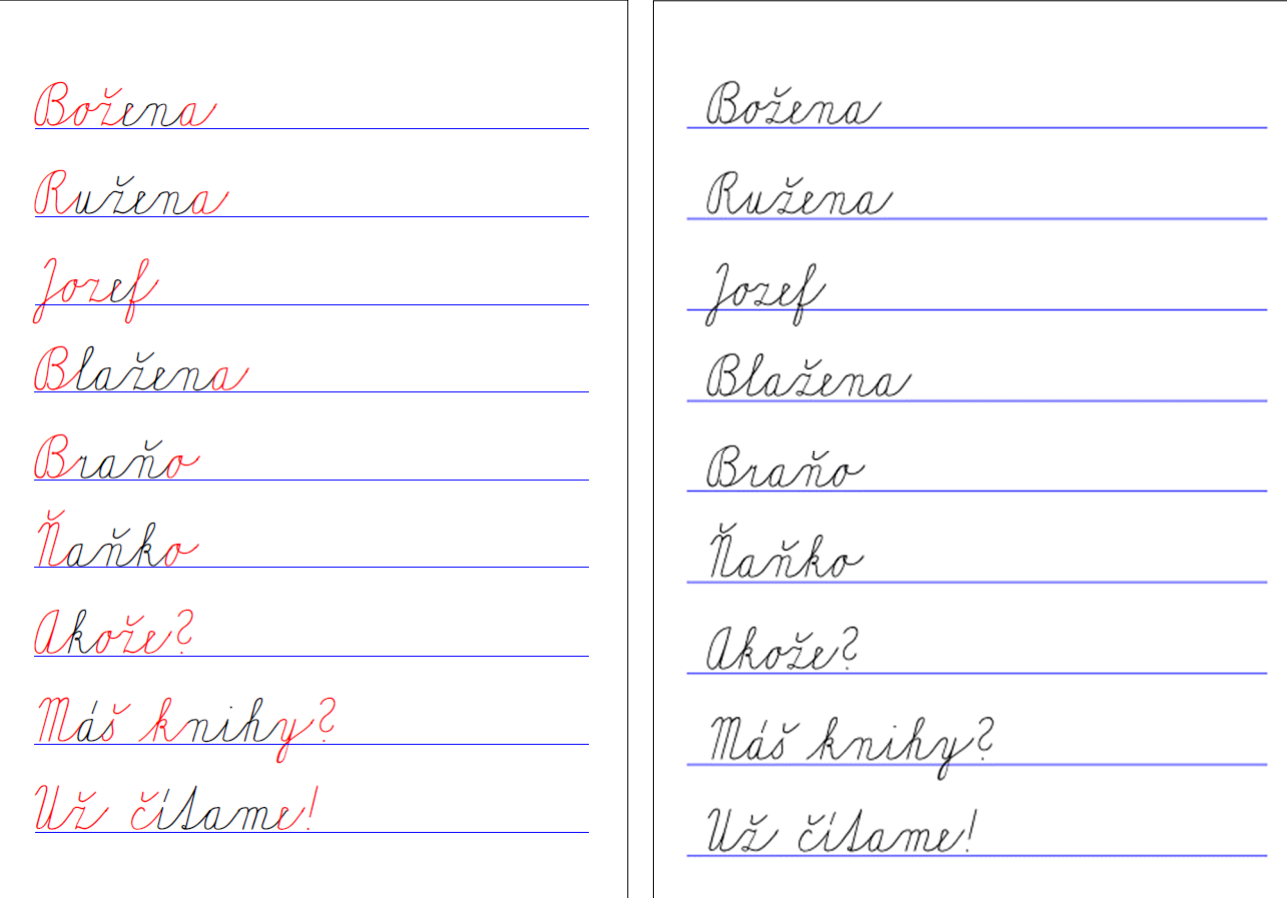

Toto asi nie je vhodný text, lebo Máš knihy? a Už čítame! tam sotva vojde. Stará písanka bola tiež natesno:

97 Božena Božena Boňena B. Ružena Ružena Ružena Ruše Josef Josef Josef Josef Josef Blažena Blažena Blažena B. Braño R Braño Braño Braña Nañko! Nañka! Nañka! Nañ akože ? akože ? akože ? a Más knihy? Más kniky kniky Už čísame! Vis čísame! Vis.

Otázka je ako to zadať, keď máme povedzme len dva riadky slov či písmen a chceme aby tam bolo 9 čiar riadkov. Dáme Entery do počtu 9. Pri zapnutých riadkoch dovolí program max 10 riadkov. Pri vypnutých riadkoch možno dať aj dlhšie texty, a výstup riadiť mierkou a formátom.

# **Tlač Alodyx.**

Prevedené vo Worde makrami a vytlačené doPDF to z makra vyzeralo takto:

Aby tam vošlo Máš knihy? a Už čítame bolo treba zvoliť veľkosť 28 bodov. Viedlo to teda k 10. riadkom, potažmo k 11. riadkom.

Bosena wsena *DEMAL* Más knihy? Uzi cilame 1

Pokusom a omylom som dospel k týmto hodnotám:

Mierku som dal 70 % aby sa vošiel text za posledné

Teraz som skúmal tlačidlo:

dva texty.

Bosena rusena asena Más Knihy? Usi cilame Veľkosť papiera  $A5$  $\sim$ Mierka Prispôsobiť šírke stránky  $\bigcirc$  Mierka  $\boxed{70}$ Stránok na list papiera  $1$  $\checkmark$ Okraie Vlastné (mm)  $\checkmark$  $\overline{\langle}$  $\boxed{10}$  $|\hat{\cdot}|$  $\sqrt{1}$ Hore Dole  $\overline{\overline{c}}$  $\sqrt{0}$  $|\hat{\cdot}|$  $\begin{array}{|c|c|}$ Vľavo Vpravo

Možnosti

dialógu...

Tlačiť

Vytlačiť hlavičku a pätu Vytlačiť pozadie

Vytlačiť pomocou systémového

Γñ.

Zrušiť

Tlačiť Alodyx

Preview ukázal že to vojde na 1 stranu:

Bosena Bosena <u>uséna</u> usena asena isena  $an \alpha$  $A$ Más knihy?<br>Nás knihy? Más knihy?<br>Más knihy?  $\ll$  $\,$   $\,$  $1z1$  $\rightarrow$  $\gg$ 

Vytlačenie ukázalo starý známy problém "prekryvov". Vpravo to vidno zväčšené.

Bosena sena  $\eta$ a/ Más knihy?

Bohužiaľ som nezistil prečo to je a ani neprišiel na to, ako sa toho zbaviť. Je to v podstate zanedbateľné, lebo dieťa má iné problémy, keď odpisuje písmenká

# **Aký to môže mať význam dávať to do schránky?**

Tu ide o to, že nemusíme byť odkázaní len na formát pdf, ale môžeme obsah schránky vložiť do Wordu a jednoducho zvoliť font Abeceda v4, keď sme stlačili tlačidlo "Schránka Abeceda" alebo zvoliť font V4 alodyx ak sme stlačili tlačidlo "Schránka Alodyx". Môžeme meniť veľkosť, alebo pridávať aj iné mriežky ak chceme.

Možno aj písať ďalšie slová, ale to je pri fonte Abeceda zložité, kým vo fonte Alodyx je to jednoduché. To je pre vyspelých používateľov, ako som už uviedol v popise Menu.

## **Odstránenie "prekryvov" vo výstupe do pdf Alodyxu.**

Ak by nám prekryvy veľmi vadili zbavíme sa ich takto:

1. Stlačíme tlačidlo "Schránka Alodyx", alebo označíme prevedený písaný text v rámčeku Alodyx. 2. Otvoríme vo Worde prázdny súbor a nastavíme formát A5. Nastavíme okraje ak chceme takto:

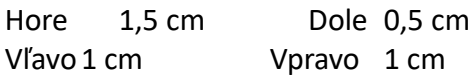

To je modul pre školské písanky A5.

- 3. Necháme trebárs font Times New Roman 12 bodov.
- 4. Vložíme tam obsah schránky.
- 5. Zmeníme font na V4\_alodyx a dáme veľkosť 28 bodov.
- 6. Vytlačíme ako pdf trebárs do virtuálnej tlačiarne doPDF.

Chybné "prekryvy" tam nie sú.

Je to síce na dlhé lakte, ale ak by nám prekryvy veľmi vadili tak to môžeme použiť.

Ilustrácia ako môžeme pridať aj inú sieť pomocných čiar:

Bosena Rusena <u> 1980 - Johann Barbara, martxa al</u> larena Brano Hanka akosé ? Másknihy?  $\frac{1}{1127}$  ci/lame/

V českých písankách sa používa aj táto sieť pomocných čiar:

osena ena 'ILAL  $\pi$ æ

# **Ako pracujeme so súvislými textami bez linajkových čiar.**

Aj tieto texty môžu byť formátu A5, ak píšeme krátky dopis, alebo A4 ak je text dlhší.

Nastavenie tlače sa líšil.

Samozrejme si to môžeme nastaviť podľa seba. Teda situácie na našom PC.

Predtým je otázka, koľko riadkov by malo byť na strane, čo súvisí s veľkosťou písma. Keď si zoberieme text povedzme vo fonte Times New Roman veľkosti 14 bodov, tak na stranu A4 vojde 45 riadkov.

# **Uvediem dva príklady.**

# **Príklad 1. Dopis prof. Kasáčovej.**

Zoberme si dopis, ktorý som napísal prof. Kasáčovej, keď som hľadal platnú normu písaného písma.

# Vážená pani profesorka. v Banskej Bystrici dňa 25.6.2012

Mám na Vás jednu prosbu. Potreboval by som nejaké kvalitné predlohy na písané písmo slovenskej abecedy, ktorým sa učia písať deti v prvom ročníku základnej školy. Pred časom (v roku 2004) som urobil font Abeceda.ttf pre Windows tak, že som prekonvertoval a upravil font Slabikář Petra Olšáka z Brna, ktorý ho urobil pre operačný systém Linux v prostredí editora Tex. Zistil som ale, že jeho tvary sa mierne líšia od tvarov v slovenských šlabikároch ako vidíte aj na tomto texte. Potreboval by som kvalitné predlohy, aby som ich nascanoval a vytvoril nový font písanej abecedy. Je možné, že na katedre elementárnej pedagogiky máte najviac informácií v tomto smere. Poprípade Vaše kolegyne, ktoré to písmo učia budúcich učiteľov učiť a teda majú prístup k etalónu toho písma. Možno viete o nejakom už vytvorenom fonte ttf, ktorý sa poprípade dá kúpiť. Za informácie Vám vopred ďakujem.

#### Stanislav Fila

P. S. Prečítal som už tri Šupšákovej knihy ako aj Pelca, Pardela, Brťku, ale nič vhodné som tam nenašiel. To písmo musí mať nejakú metriku, teda ako ho tí sadzači sádzajú alebo kresliči ale aj učitelia nakreslia na tabuľu, teda nejakú "normu". A k tej sa neviem dostať.

#### **Font Abeceda\_v4.**

Keď som ho previedol makrami do písaného písma Abeceda tak pomerne čitateľné bolo písmo veľkosti 20 bodov dostal som toto:

Vářená pani profesorka v Banskej Byslici dňa 25.6.2012

Mám na Vás jednu prosbu Polreboval by som nejaké kvalilné predlohy na pisané pismo slovenskej abecedy, klorým sa sičia písat deli v prvom ročníhu ráhladnej školy. Ored časom (v rohu 2004) som urobil font abeceda Mf nee Windows Sah, re som prehonverloval a upravil font Llabihář Petra Olsáha v Brna, ktorý ho urobil pre operačný systém Linue v prostredí editora Jev. Tistil som ale, re jeho tvary sa mierne lišia od tvarov v slovenských slabihároch aho vidíle aj na tomto teche Colreboval by som hvalitné predlohy, aby som ich nascanoval a vytvoril nový font písanej abecedy. Je možné, že na kaledre elementárnej pedagogiky måle najoiac informácil or lomlo smere Conrinade Vaše kolegyne. kloré lo pismo učia budúcich učilelov učilí a leda majú príslup h elalónu toho písma Možno viete o nejahom už vytvorenom fonte Ml, klorý sa poprípade dá kúpih. Ta informácie Vám vopred dahujem.

# Llanislav Fila

P I Prečílal som už lri Japšákovej knihy ako aj Pelca, Pardela, Birthu, ale nic vhodne som sam nenašiel. To pismo musi mat nejakú melriku, leda ako ho li sadrači sádrajú alebo kresliči ale aj sicilelia nahreslia na labula, leda nejaki "normu". I k lej sa neviem dostat

Toto chceme docieliť ako výstup z Konvertora Říha Universal. Otázka je ako.

Abeceda

Vážená pani profesorka v Banskej Bystrici dňa 25.6.2012

Mám na Vás jednu prosbu. Polreboval by som nejaké kvalilné predlohy na písané písmo slovenskej abecedy, klorým sa učia písal deli v proom ročniku základnej školy. Pred časom (v roku 2004) som urobil font abeceda Mf pre Windows Sah, se som prehonverloval a upravil font Llabihář Petra Alšáka s Brna, ktorý ho urobil pre operačný systém Linue v prostredi editora Tev. Tistil som ale, že jeho tvary sa mierne lišia od tvarov v slovenských šlabikároch ako vidíle aj na tomto tech. Polreboval by som hvalitné predlohy, aby som ich nascanoval a vytvoril nový font písanej abecedy. Je možné, že na kaledre elementárnej pedagogiky máte najviac informácil v tomto smere Copripade Vaše kolegyne, ktoré to písmo učia budúcich učileľov učilí a leda majú príslup k elalónu loho písma. Možno viele o nejakom už vylvounom fonte Mf, klorý sa poprípade dá húpit. Ta informácie Vám vopred ďahujem.

# Klanislav Fila

P I Prečílal som už tri Inpšáhovej knihy ako aj Pelca, Pardela, Brihu, ale nič vhodné som sam nenašiel. Jo písmo musí mal nejakú mesriku, reda ako ho si sadrači sádrajú alebo kresliči ale aj učitelia nahreslia na tabula, teda nejaká "norma". a k tej sa neviem dostat.

# Celkom slušné.

Pripomínam, ak to nevidno, zmenšujeme (alebo zväčšujeme) zobrazenie Ctrl+koliesko na myši.

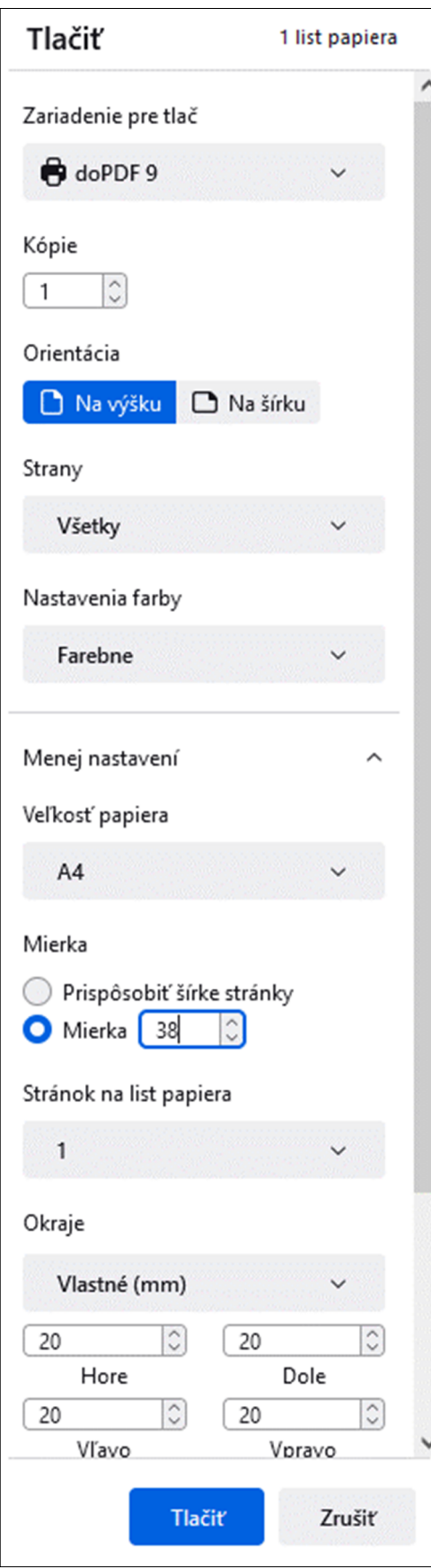

Zvolíme Tlač Abeceda a nastavíme virtuálnu tlačiareň doPDF (alebo akú máme) a nastavíme Mierku a okraje takto:

Poprípade okraje korigujeme podľa seba.

Dôležitá je Mierka 38 %, pretože potom nám to vojde na jednu stranu čo vidíme, keď sa tam nastavíme:

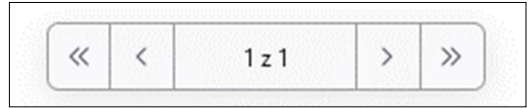

Po vytlačení je to presne to isté, ako výstup pomocou makier.

Samozrejme mierku a okraje volíme podľa potreby.

Vážená pani profesorka v Banskej Byslici dňa 25.6.2012

Mám na Vás jednu prosbu. Polreboval by som nejaké hvalitné predlohy na písané písmo slovenskej abecedy, klorým sa učia písal deli v prvom ročníku sáhladnej sholy. Pred Easom (v rohu 2004) som urobil for albeceda. Mf pre Windows Sah, se som prehonverloval a upravil font Habikář Petra Niáka s Brna, ktorý ho urobil pre operačný system Linne v prostredi editora Tex Tistil som ale, är jeho tvary sa mierne lišia od tvarov v slovenských šlabikároch aho vidile aj na lomlo leele. Colreboval by som hvalilné predlohy, aby som ich nascanoval a vylvoril nový fort plsanej abecedze Je možné, že na haledre elementárnej redagogiky mále najviac informácií v lomlo smere. Copripade Vaše kolegyne, ktoré to pismo učia budúcich učilelov učil a leda majú príslup k elalónu loho písma. Možno viere o nejakom už vyrvorenom fonke Mf, krový sa popripade dá húpit. Ta informácie Vám vopred ďahujem.

Kanislav Tila

P I Prečílal som už bri Jupšáhovej knihy aho aj Pelca, Pardela, Brihu, ale nic vhodné som sam nenašiel. To pismo musi malí nejakú melniku, leda ako ho li sadrači sádrajú alebo kresliči ale aj ničitelia nakreslia na tabulu, teda nejakú "normu". a k sej sa neviem dostat.

#### Font V4\_alodyx

Prevod makrami vo Worde, veľkosť písma 14 bodov vyzerá takto:

Táxená pani profesorha. v Banskej Bystrici dňa 256.2012

Mám na Väsjednu prosbu. Posreboval by som nejaké hroalitré predlohy na pisané pismo slovenskej abecedy, htorým sa ncia písat deti o proom ročníhu sáhladnej sholy bred casom (or rohy 2004) som urobil fort abeceda Stf pre Windows Sah, se som prehonversoval a upravil fort Habihář letra Ašáha se Brna, htorý ho urobil pre operačný systém Linux v prostredi editora Tex. Tistil som ale, se jeho trary sa mierne lisia od trarov s slovenských slabikároch ako vidíle aj na somso Sex se. Correboral by som hoalitre predlohy, aby som ich nascanoval a vytvoril nový font pisanej abecedy. Je možné, že na hatedre elementárnej pedagogiky máte najviac informácií v Somso smere. Copripade Vase Koleggne, Ksoré so pismo sicia budicich učirelov učir a reda majú pristup k eralónu roho pisma. Možno viete o nejakom už vytvorenom fonte 11f, ktorý sa poprípade dá kápit. Ta informácie tam roqued dahujem.

Planislav tila

PS Precisal som už sri Jupšákovej knihy ako aj Olca, Cardela, Brthu, ale nic ohodné som sam nerasiel. To pismo musi mat nejakú metriku, teda ako ho ti sadzači sádzajú alebo hresliči ale aj učitelia nahreslia na sabulu, seda nejahir "normu "a h sej sa neviem dossaš.

Výstup vo fonte v4 Alodyx na obrazovke v Konvertore je tento:

Vášená pani profesorka. v Banskej Bystrici dna 256.2012

Mám na Vásjednu prosbu Colreboval by som nejaké k valitné predlohy na písané písmo slovenskej abecedy, ktorým sa učia písat deti v prvom ročníku sákladnej sholy Pred casom (o rohu 2004) som urobil fort abeceda Mf pre Windows Sah, se som prehonversoval a upravil fons Llabihář letra Ilsáha s Brna, ktorý ho urobil pre operačný system Linux v prostredi editora Tex. Iistil som ale, se jeho Soary sa mierre lisia od Soarov v slovenských slabikároch aho vidile aj na lomlo lexle lolreboval by som hvalilne predlohy, aby som ich nascanoval a vytvoril nový fort pisanej abecedy. Je možné, že na kaledre elementárnej pedagogiky mále najoiac informácií s lomlo smere loprípade Vaše kolegyne, kloré lo písmo učia budúcich učilelov učil a reda majú príslup k elalónu soho písma Možno viere o nejahom už svytvorenom fonte 11f, hlorý sa poprípade dá kápis. Ia informácie Vám sopred ďahujem.

Llanislav Tila

Pšlučital som už tri Jupšákovej knihy ako aj lelca, lardela, Bithu, ale nic shodne som sam nenasiel. To pismo musi mat nejaki metriku, teda ako ho ti sadzači sadzaju alebo kresliči ale aj učiselia nakreslia na sabulu, seda nejaku "normu" a k sej sa neviem dostat.

Zvolíme Tlač Alodyx a nastavíme virtuálnu tlačiareň doPDF (alebo akú máme) a nastavíme Mierku a okraje takto:

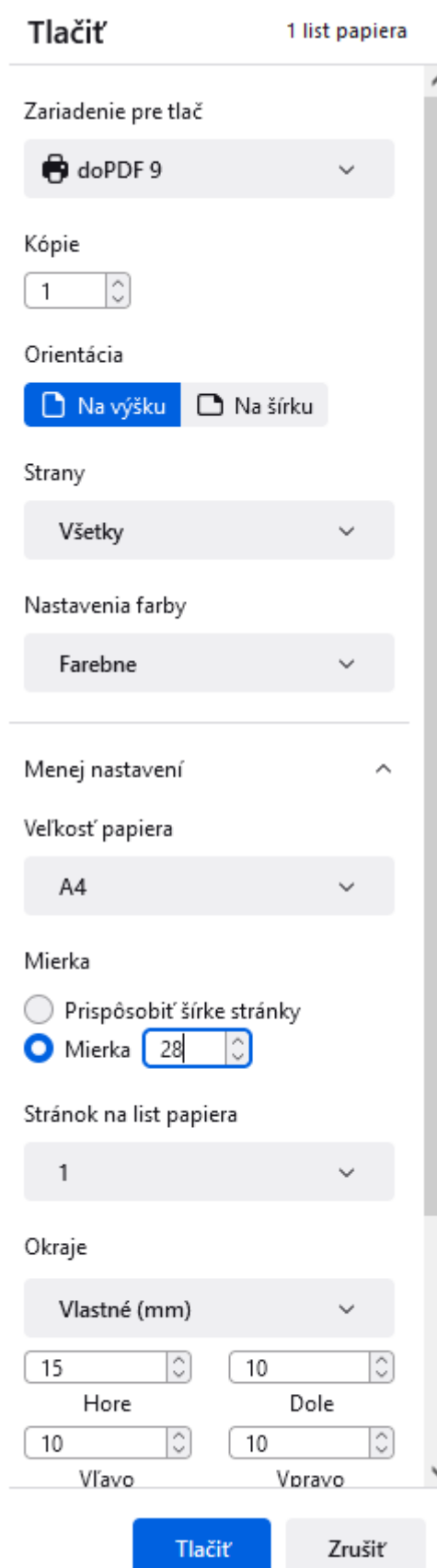

Tu je tiež dôležitá je Mierka tentoraz 28 %, vojde nám to na jednu stranu čo vidíme, keď sa tam nastavíme:

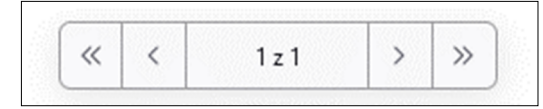

Po vytlačení je to presne to isté, ako výstup pomocou makier.

Vásená pani profesorka. v Banskej Bystrici dna 256.2012

Mám na Vásjednu prosbu Colreboval by som nejaké kvalilné predlohy na písané písmo slovenskej abecedy, hlorým sa učia pisat deti v proson ročnihu sáhladnej sholy. Pred časom (v roku 2004) som urobil fort abeceda Alf pre Windows Sak, se som prehonvertoval a upravil font Habihar Petra Asaha s Bina, klorý ho urobil pre operačný systém Linux s prostredí edisora Tex. Lissil som ale, se jeho svary sa mierne lisia od Soarov v slovenských slabikároch ako vidire aj na somso Sexte. Correboral by som hralitne predlohy, aby som ich nascanoval a vytvoril nový font písanej abecedy. Je možné, že na kaledre elementárnej pedagogiky máte najviac informácií v sonso snere Copripade Vase kolegyne, ksoré so pismo učia budúcich uciletor ucit a leda majú príslup k elalónu toho pisma. Možno viere o nejakom už vyrovenom fonre Mf, ktorý sa poprípade dá kápit. Ia informácie Vam roopred dahujem.

Glanislav Fila

PS Prečítal som už tri Jupšáhovej knihy aho aj Pelca, Pardela, Bithu, ale nic shodne som sam nenasiel. To pismo musi mat nejaki metriku, teda ako ho ti sadzači sadzajú alebo kresliči ale aj ucitelia nahrestia na tabulu, teda nejahu "normu "a h sej sa neviem dostat.

#### **Príklad 2. Formát A5. Ľudová pieseň.**

1. Spievanky, spievanky, kdeže ste sa vzali. Či ste z neba spadli, či ste v háji rástli.

2. Z neba sme nespadli, v háji sme nerástli. Ale nás mládenci a dievčence našli.

#### **Font Abeceda\_v4.**

Prevod makrami vzor A5. Veľkosť 36 bodov:

1. Spievanky, spievanky, hdere sle sa vrali Ci sle s neba spadli, či sle v háji ráslli.

2. I neba sme nespadli, v háji sme nerástli. ale nás mládenci a dievience našli

Toto chceme docieliť konvertorom

Na obrazovke v konvertore to vyzerá takto:

1. Spievanky, spievanky, hdeže sle sa vzali Ci sle s neba spadli, ci sle v háji rásili.

2. I neba sme nespadli, v háji sme nerásili. ale nás mládenci a dievience našli

Dáme Tlač Abeceda a nastavíme výstup A5 doPDF takto:

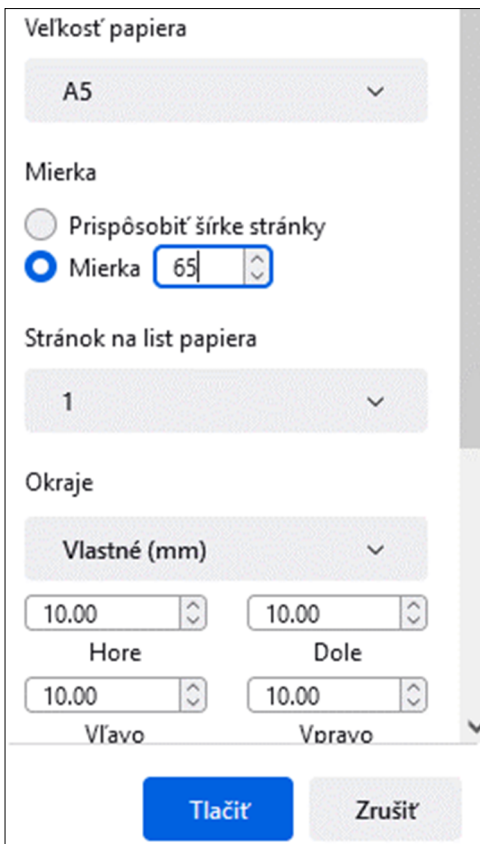

 $\,<$  $\ll$  $1z1$  $\rightarrow$  $\gg$ 

Po vytlačení to v pdf vyzerá takto:

1. Ipievanky, spievanky,

kdeže sle sa vzali.

Ci sle s neba spadli,

ci sle v haji rástli.

 $\sqrt{2}$  by mess  $L.$  d v háji sme nerástli.

Ale nás mládenci

a dievience našti.

Poznámka. Jednoducho sa hráme s nastaveniami ako potrebujeme.

#### Font V4 alodyx

Prevod makrami vo Worde, veľkosť písma 24 bodov vyzerá takto:

1. Gievanky, spievanky, kdeže ste sa vzali. Ci ste s neba spadli, ci ste se haji rastli.

2. I neba sme nespadli, se haji sme nerastli. ale nás mládenci a dievience nasti

Na obrazovke konvertora to vyzerá takto:

1. Spieranky, spieranky, Adese ste sa vzali. Ci ste s neba spadli, ci ste s haji rastli.

2. I neba sme nespadli, se háji sme nerássli. ale nas meddenci a dievience nasti

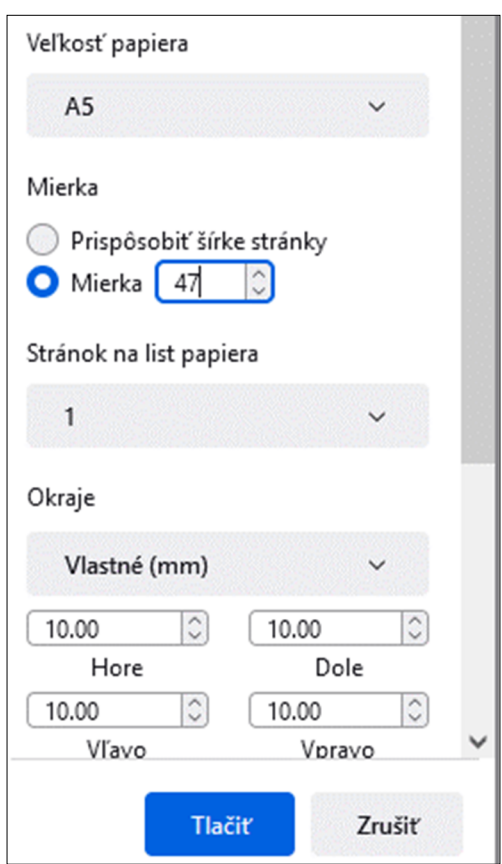

Dáme Tlač Alodyx a nastavíme okraje a mierku pre A5 takto:

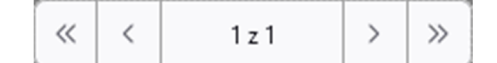

Potom stlačíme Tlačiť.

1. Ipievanky, spievanky, kdese ste sa vzali Ci ste s neba spadli, ci sle se háji rástli. 2. I neba sme nespadli, se haji sme nerássli. Ale nás mládenci a dievance nasti

Vidíme starý známy problém "prekryvov", o ktorom píšem na str. 10 a 11, aj ako sa ich zbaviť, keď nám príliš vadia.

## **Práca s Konvertorom Říha Universal off-line.**

Pri fonte Alodyx program pracuje s verziou fontu V4\_alodyx.ttf. Do tohoto fontu som dal aj poľské znaky. Tento font je v sekcii Stiahnite si.

Keď používame Clipboard a chceme dať prevedený text do nášho súboru vo Worde, môžeme ho zobraziť v písanej podobe tak, že font V4 alodyx. Ten samozrejme potrebujeme mať nainštalovaný, lebo pracujeme už mimo Konvertora Universal Říha.

Ak nechceme pracovať on-line s konvertorom dá sa použiť nasledovný postup.

Stiahneme si súbor: Universal Konvertor Riha off line.html. Stiahneme si súbor: V4\_alodyx.ttf poprípade aj súbor Abeceda\_v4.ttf ak ho ešte nemáme. Všetky tri súbory uložíme do jedného adresára hocikde na disku.

Keď spustíme súbor html z toho adresára, nemusíme byť pripojení na Internet, dokonca ani nemusíme mať fonty nainštalované, program sa spustí. Pracujeme s ním rovnako, ako keby sme ho spúšťali zo stránky.

V sekcii Stiahnite si sú ešte vzorové súbory pre prácu s fontom V4\_alodyx.ttf vo Worde pomocou makier. Stiahneme ich kliknutím na odkaz: Pomocné súbory ku Konvertoru Řiha Universal. Konkrétne:

> V4\_alodyx\_Vzor\_A5\_prázdny.docm V4\_alodyx\_Vzor\_A4\_prázdny.docm V4\_alodyx\_Vzor\_A4\_štyri\_jazyky\_tlačený.docm

Po napísaní tlačeného textu a spustením makra na prevod Alt+Q pracujeme rovnako ako v iných súboroch s makrami.

V Banskej Bystrici dňa 5.11.2023

Stanislav Fila